## Promotion an der Deutschen Sporthochschule Köln

An der Deutschen Sporthochschule Köln kann online der Antrag auf Zulassung zur Promotion sowie die Immatrikulation beantragt werden. Dafür müssen folgende Schritte durchgeführt werden:

- 1. Registrierung im Campusmanagementsystem "mySpoho"
- 2. Über mySpoho online einen Promotionsantrag stellen
- 3. Nach Zulassung zur Promotion (Erhalt des Zulassungsbescheid durch das Promotionsbüro) kann ebenfalls online über mySpoho die Immatrikulation beantragt werden, um das Promotionsstudium zu beginnen.

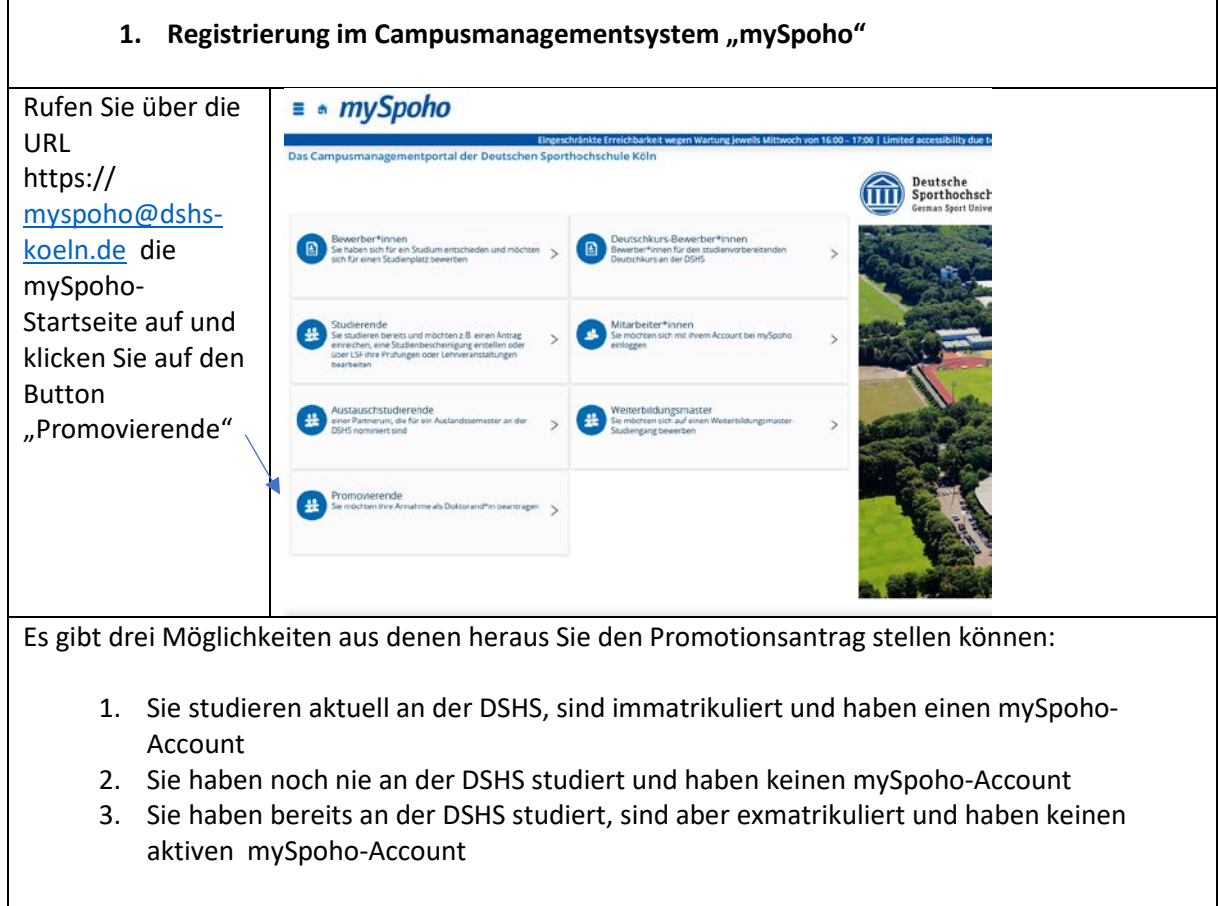

Für den Fall 1 können Sie sofort den Antrag auf Zulassung zur Promotion stellen ( s. u. **Online einen Promotionsantrag stellen)**

Für den Fall 2. + 3. müssen Sie sich zuerst registrieren, indem Sie auf den Button "Account erstellen" klicken.

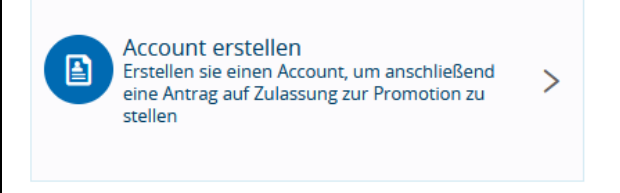

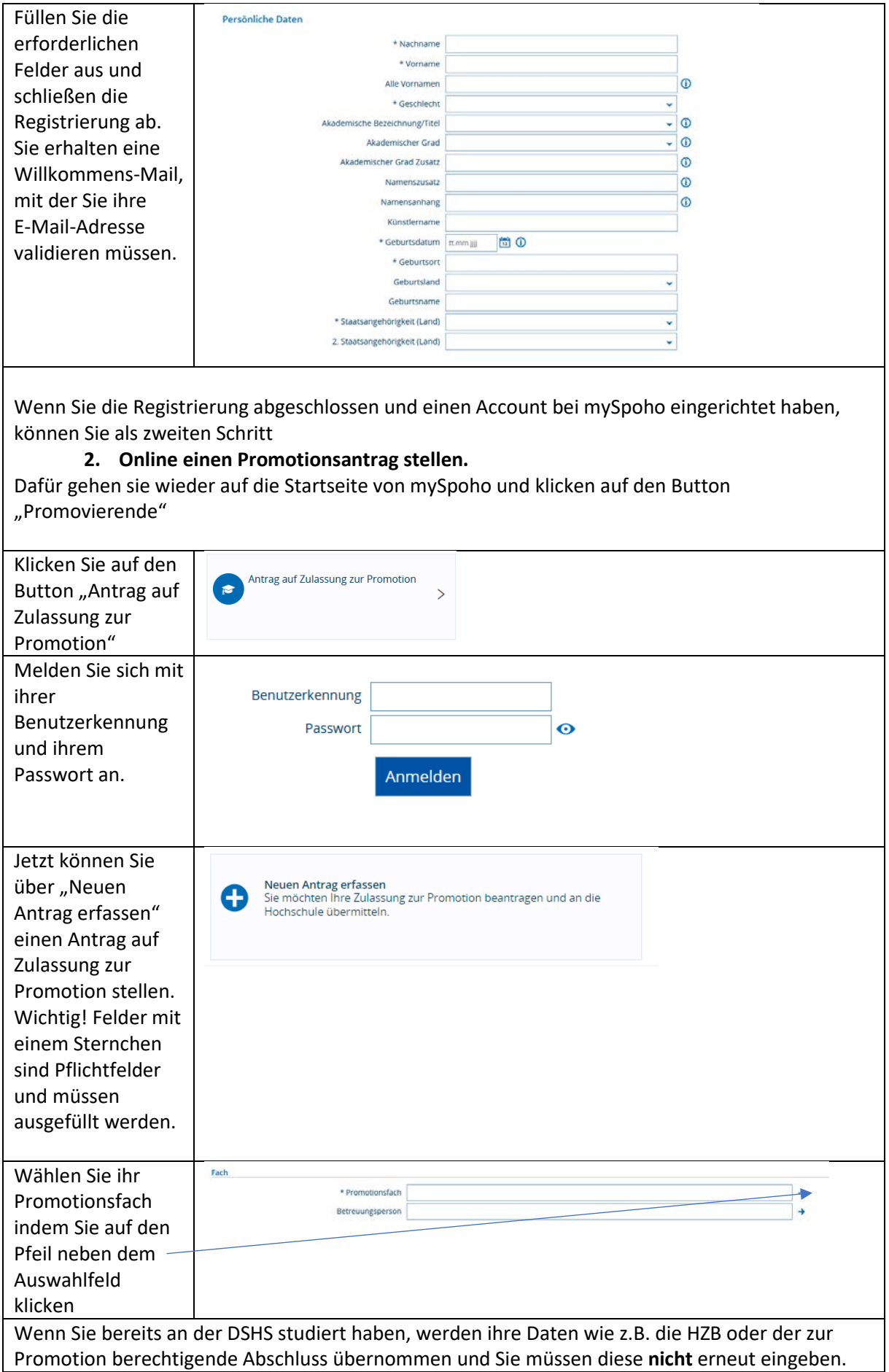

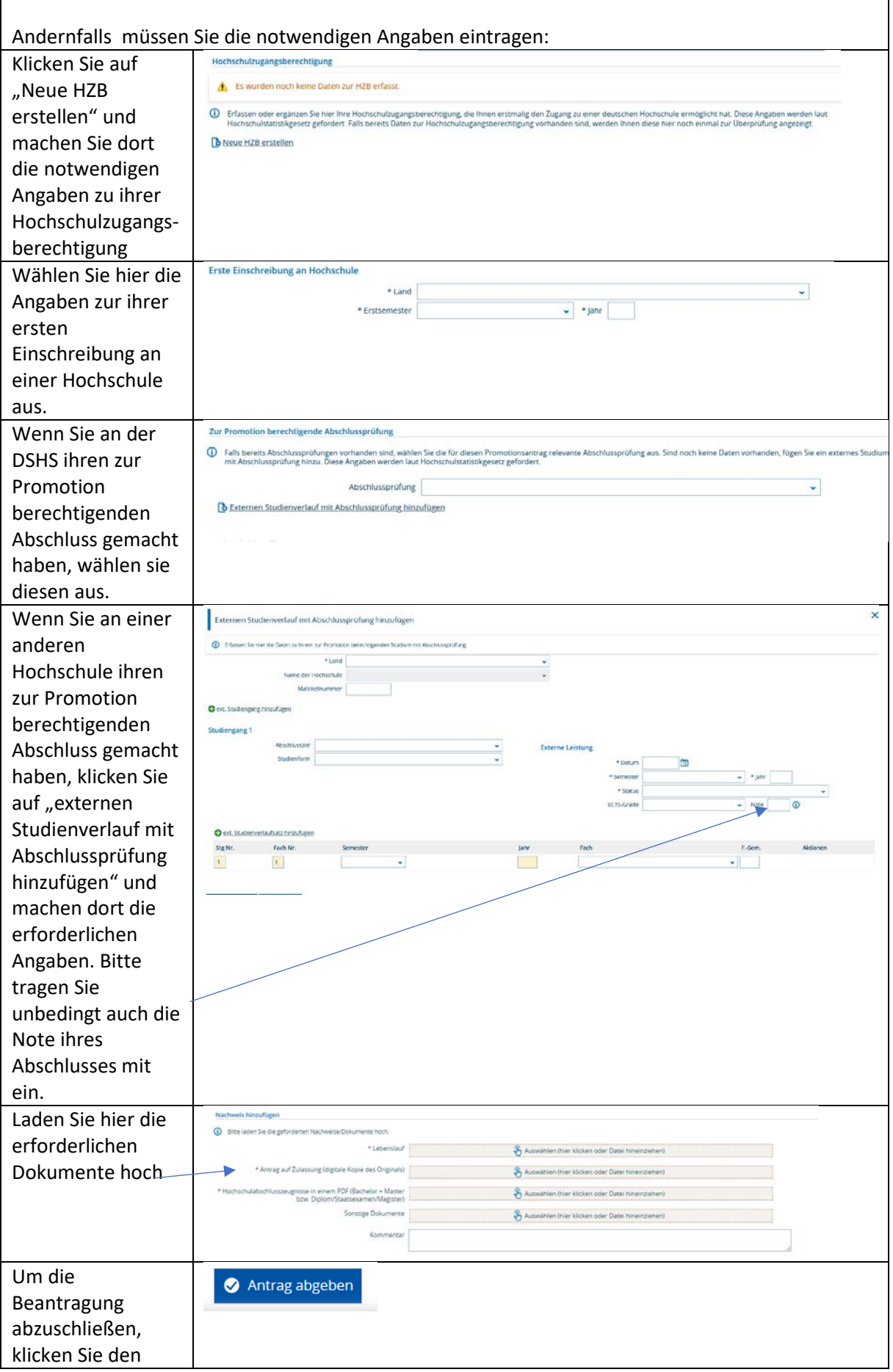

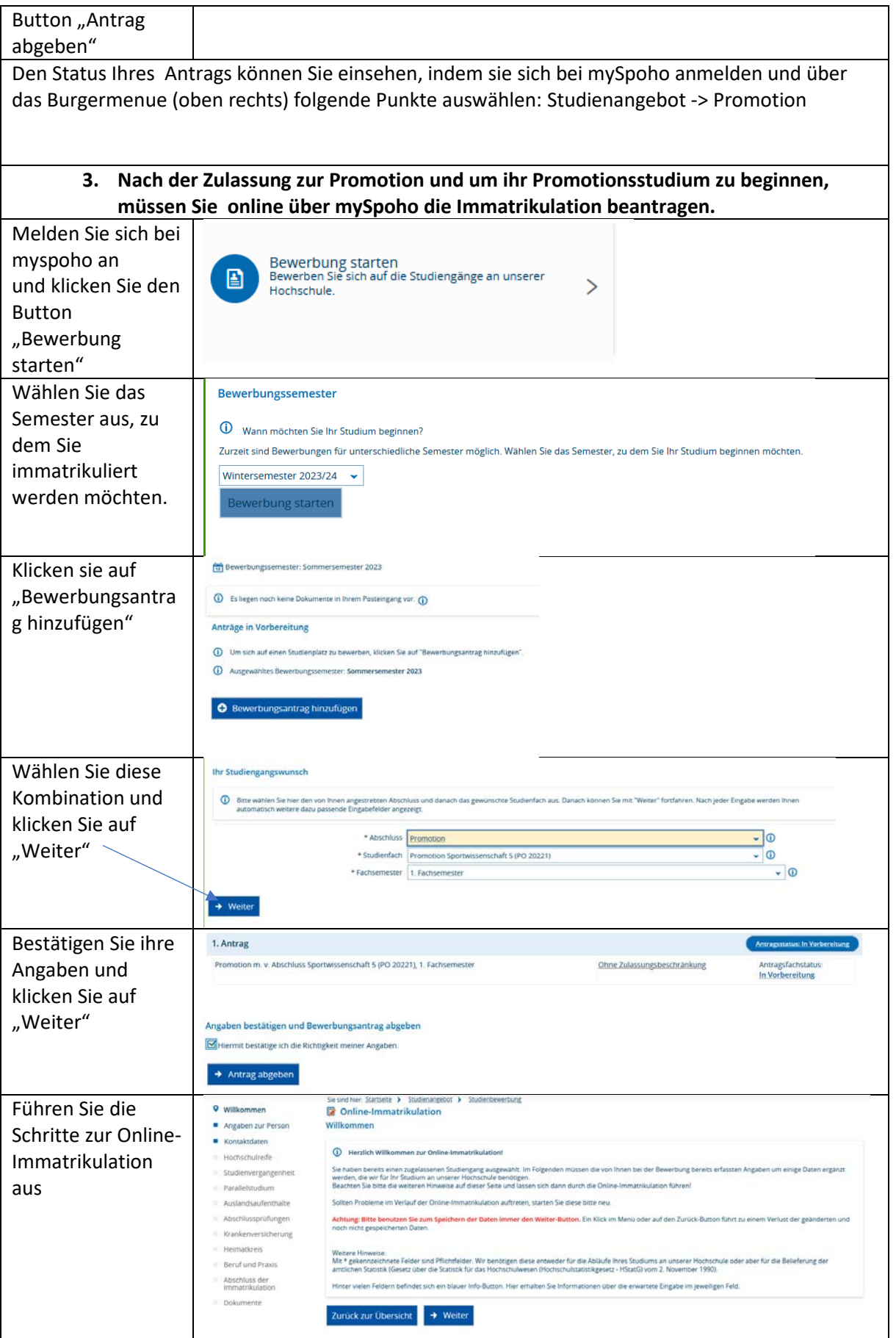

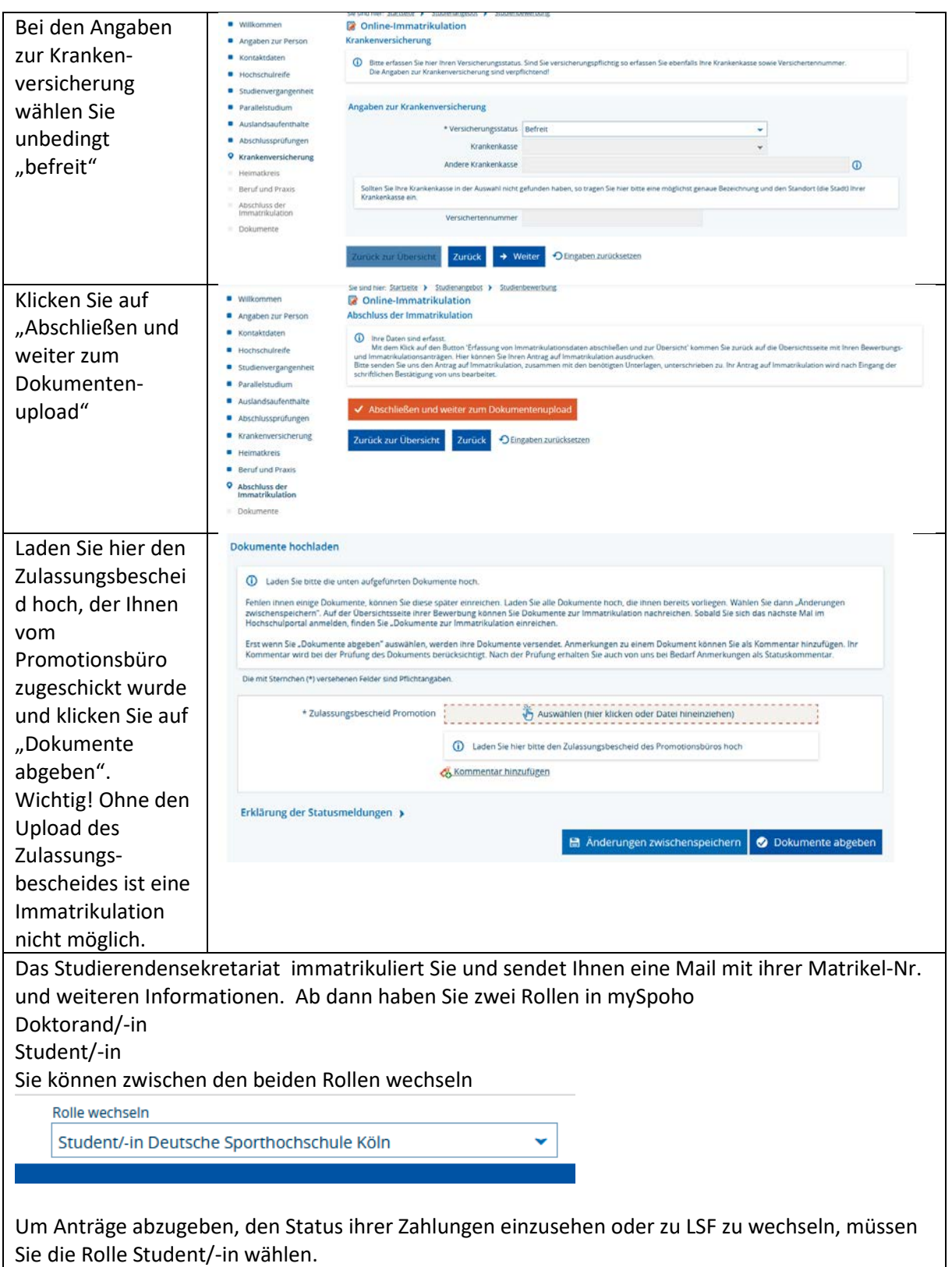